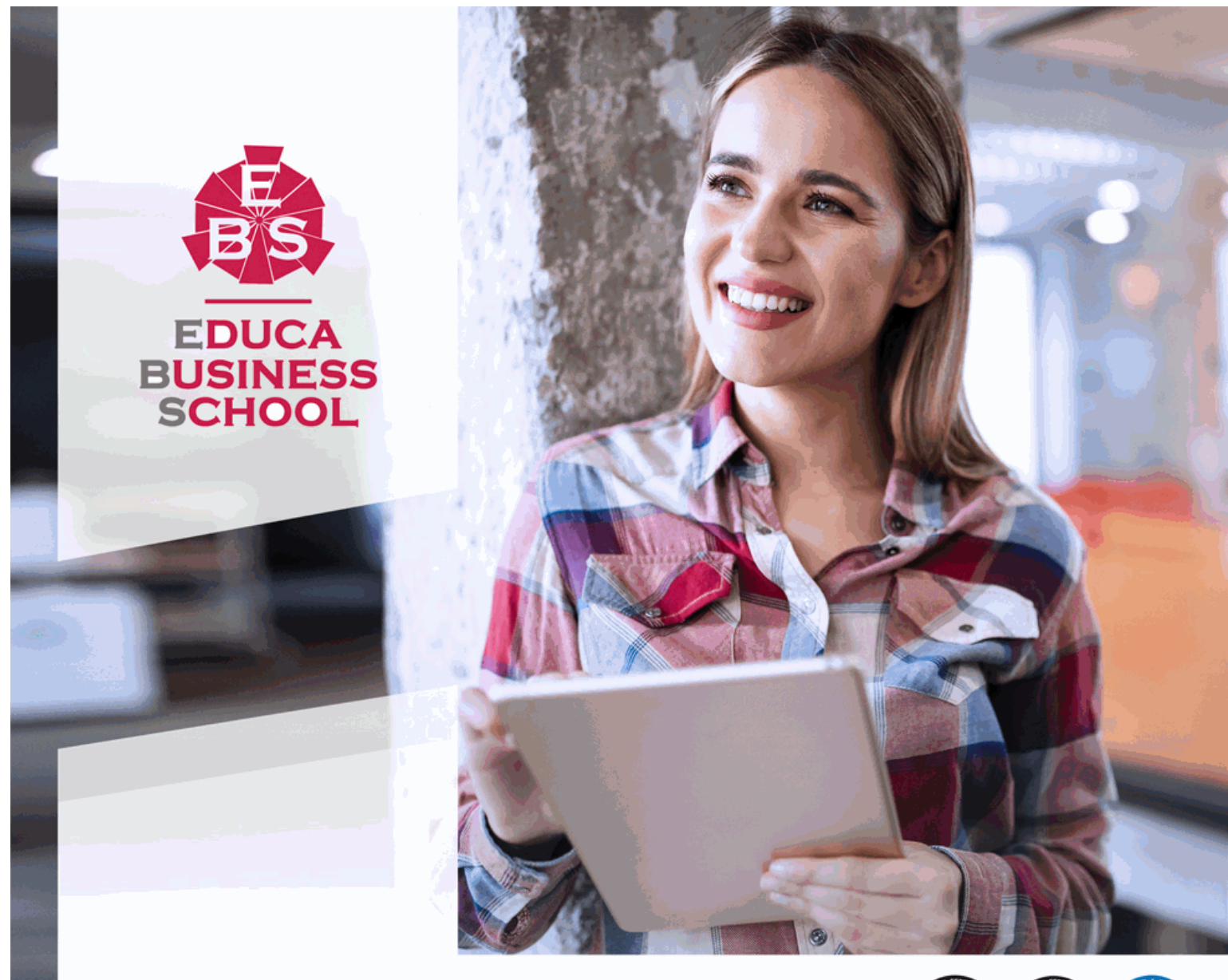

Titulación certificada por EDUCA BUSINESS SCHOOL

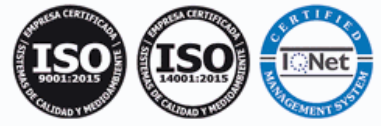

# Maestría Internacional en Diseño Gráfico

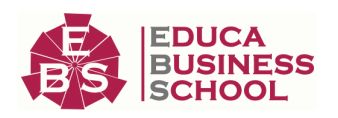

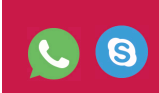

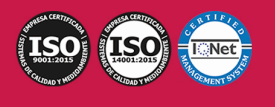

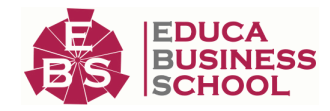

# **Educa Business** Formación Online

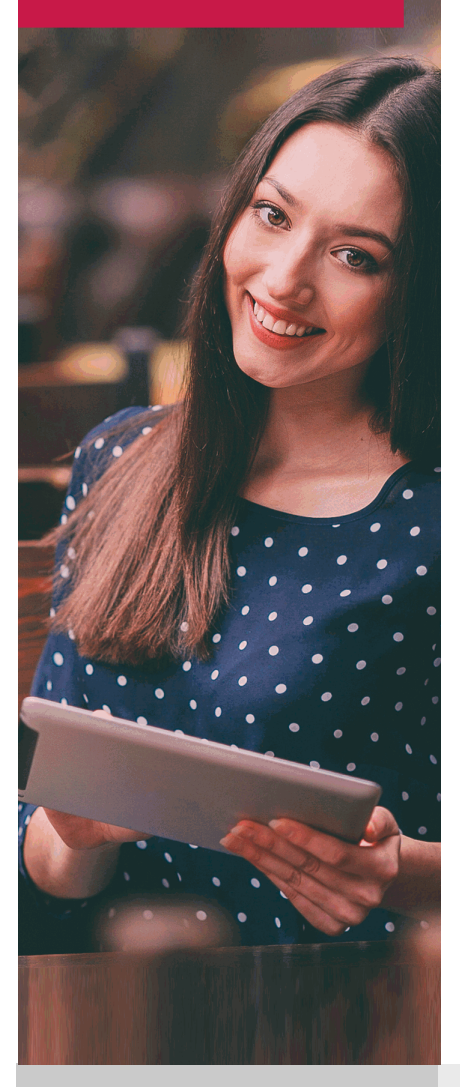

Años de experiencia avalan el trabajo docente desarrollado en Educa, basándose en una metodología completamente a la vanguardia educativa

# SOBRE EDUCA

Educa Business School es una Escuela de Negocios Virtual, con reconocimiento oficial, acreditada para impartir formación superior de postgrado, (como formación complementaria y formación para el empleo), a través de cursos universitarios online y cursos / másteres online con título propio.

## NOS COMPROMETEMOS CON LA CALIDAD

Educa Business School es miembro de pleno derecho en la Comisión Internacional de Educación a Distancia, (con estatuto consultivo de categoría especial del Consejo Económico y Social de NACIONES UNIDAS), y cuenta con el Certificado de Calidad de la Asociación Española de Normalización y Certificación (AENOR) de acuerdo a la normativa ISO 9001, mediante la cual se Certifican en Calidad todas las acciones

Los contenidos didácticos de Educa están elaborados, por tanto, bajo los parámetros de formación actual, teniendo en cuenta un sistema innovador con tutoría personalizada.

Como centro autorizado para la impartición de formación continua para personal trabajador, los cursos de Educa pueden bonificarse, además de ofrecer un amplio catálogo de cursos homologados y baremables en Oposiciones dentro de la Administración Pública.Educa dirige parte de sus ingresos a la sostenibilidad ambiental y ciudadana, lo que la consolida como una Empresa Socialmente Responsable.

Las Titulaciones acreditadas por Educa Business School pueden certificarse con la Apostilla de La Haya(CERTIFICACIÓN OFICIAL DE CARÁCTER INTERNACIONAL que le da validez a las Titulaciones Oficiales en más de 160 países de todo el mundo).

Desde Educa, hemos reinventado la formación online, de manera que nuestro alumnado pueda ir superando de forma flexible cada una de las acciones formativas con las que contamos, en todas las áreas del saber, mediante el apoyo incondicional de tutores/as con experiencia en cada materia, y la garantía de aprender los conceptos realmente demandados en el mercado laboral.

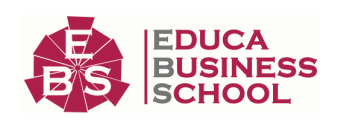

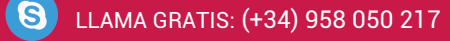

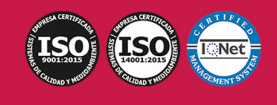

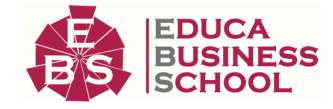

### **Maestría Internacional en Diseño Gráfico**

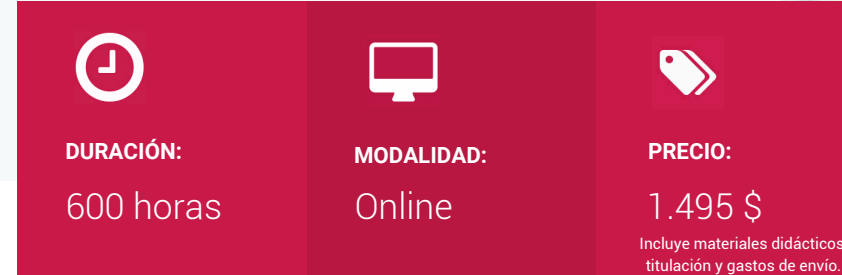

CENTRO DE FORMACIÓN: Educa Business School

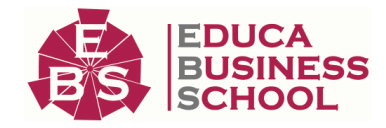

## **Titulación**

Titulación de Maestría Internacional en Diseño Gráfico con 600 horas expedida por EDUCA BUSINESS SCHOOL como Escuela de Negocios Acreditada para la Impartición de Formación Superior de Postgrado, con Validez Profesional a Nivel Internacional

Una vez finalizado el curso, el alumno recibirá por parte de Educa Business School vía correo postal, la titulación que acredita el haber superado con éxito todas las pruebas de conocimientos propuestas en el mismo.

Esta titulación incluirá el nombre del curso/master, la duración del mismo, el nombre y DNI del alumno, el nivel de aprovechamiento que acredita que el alumno superó las pruebas propuestas, las firmas del profesor y Director del centro, y los sellos de la instituciones que avalan la formación recibida (Euroinnova Formación, Instituto Europeo de Estudios Empresariales y Comisión Internacional para la Formación a Distancia de la UNESCO).

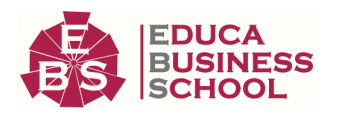

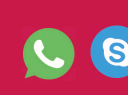

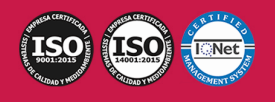

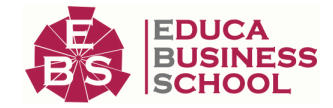

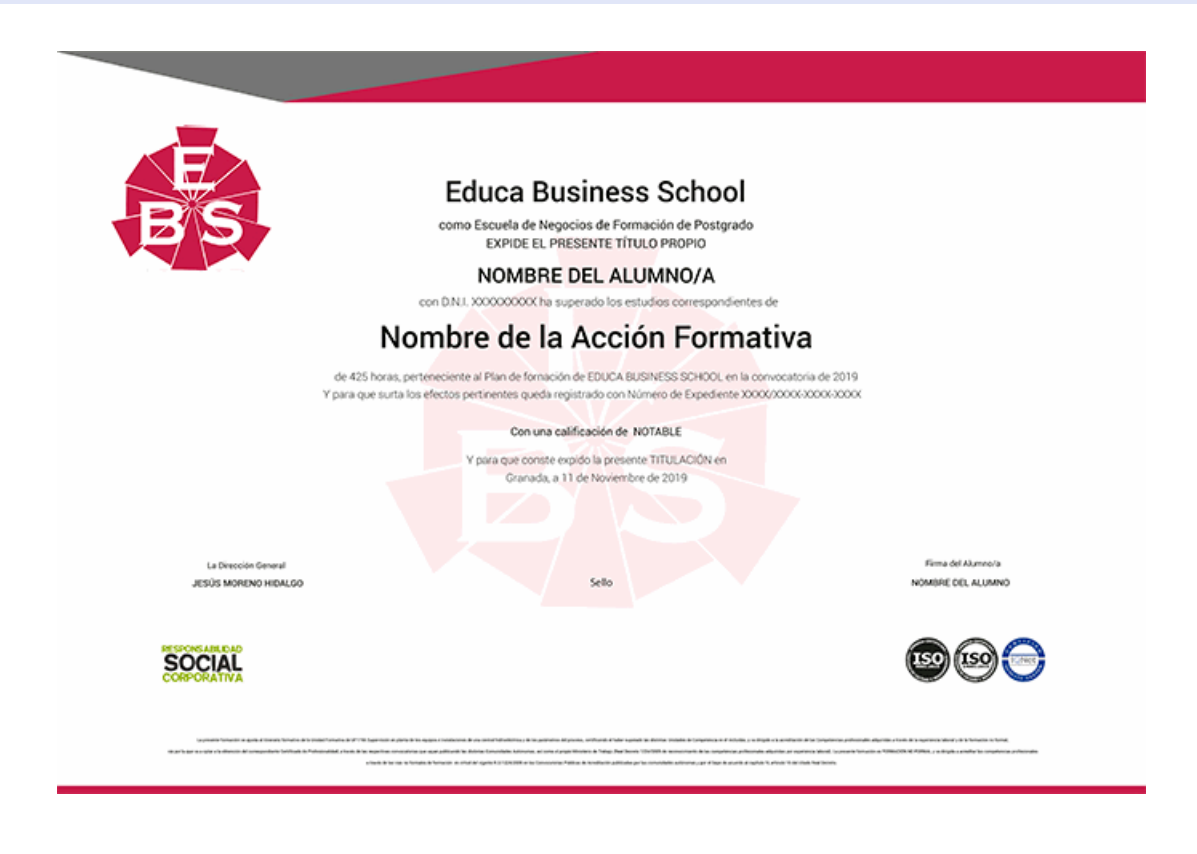

## **Descripción**

Esta Maestría en Diseño Gráfico Publicitario le ofrece una formación especializada en la materia. La relevancia que en la actualidad tiene el diseño gráfico publicitario se torna de una importancia destacada en este mundo globalizado, pues en términos de competencia empresarial y diversificación de mercados, supone un punto imprescindible en cuanto al éxito o fracaso de una empresa, así como a su imagen. La Maestría en Diseño Gráfico Publicitario otorgará al alumnado formación superior en la creación y diseño de gráficos, tratamiento digital de imágenes y retoque fotográfico; en maquetación digital y de páginas web; en la creación y edición de contenidos dinámicos multimedia para Internet; o en la animación gráfica y audiovisual. Todo esto tiene un carácter de gran relevancia en la actualidad, con una connotación imprescindible para los profesionales del mundo del diseño web y del diseño gráfico publicitario.

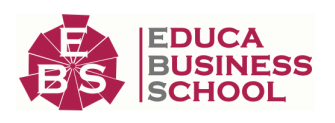

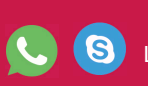

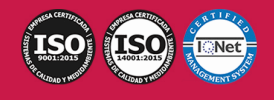

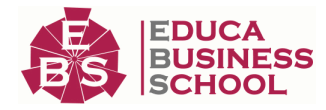

## **Objetivos**

- Conocer Adobe Illustrator y, así, crear gráficos, ilustraciones e imágenes profesionales. - Trabajar con las herramientas y utilidades del programa Adobe Photoshop. - Diseñar, editar y maquetar documentos con Adobe Indesign. - Aportar al alumno las competencias y conocimientos necesarios para la creación, diseño y publicación de páginas web con el editor profesional Adobe Dreamweaver. - Aprender a realizar películas flash destinadas a la web. - Incluir elementos multimedia como sonido y vídeo. - Aprender cómo optimizar los tiempos de carga para una correcta visualización en la web o su desarrollo dentro de un cd-rom interactivo. - Obtener las bases y los fundamentos del lenguaje audiovisual, así como aprender a interpretar sus códigos. - Generar identidad propia en el ejercicio de la creación y una experiencia de proyecto.

## **A quién va dirigido**

Esta Maestría en Diseño Gráfico Publicitario está dirigida a todas aquellas personas interesadas en el mundo de la ilustración, el diseño gráfico publicitario, a profesionales de la fotografía y el mundo de la imagen digital, maquetación, imprentas y publicación, montaje y la edición de vídeos, con o sin conocimientos previos. También puede resultar interesante para aquellos usuarios de otros programas de características similares, como Macromedia Frenad, GIMP, Corel PaintShop Photo Pro o Corel Draw. A cualquier persona que desee aprender a diseñar y crear páginas web, realizar presentaciones y animaciones multimedia para Internet o cd-roms interactivos.

## **Para qué te prepara**

Al finalizar la maestría en Diseño Gráfico Publicitario, el alumno estará capacitado para diseñar todo tipo de elementos gráficos vectoriales, crear sus propias animaciones dinámicas e interactivas, manipular imágenes y fotografías, corregirlas y mejorarlas para su posterior impresión o publicación web, así como diseñar y publicar sus propias páginas web. Conocerá todo lo necesario para realizar una adecuada maquetación de publicaciones en formato gráfico y electrónico y podrá desarrollarse profesionalmente en las áreas Motion Graphics y efectos visuales, utilizando herramientas de última generación.

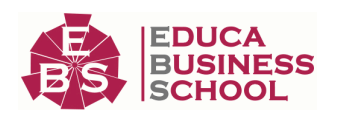

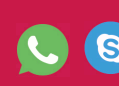

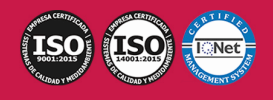

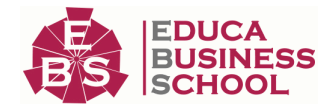

## **Salidas Laborales**

Sectores del diseño gráfico, Diseño web, Artes gráficas, Agencias de comunicación y publicidad, Editoriales, Imprentas, Medios de comunicación, Programación, Informática, Internet, Videojuegos, Cine, Televisión, Productoras audiovisuales.

## **Formas de Pago**

- Tarjeta

-

- Transferencia
- Paypal

Otros: PayU, Sofort, Western Union, SafetyPay Fracciona tu pago en cómodos plazos sin intereses + Envío Gratis.

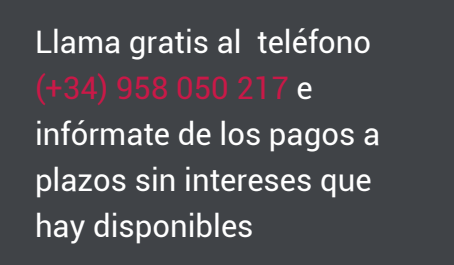

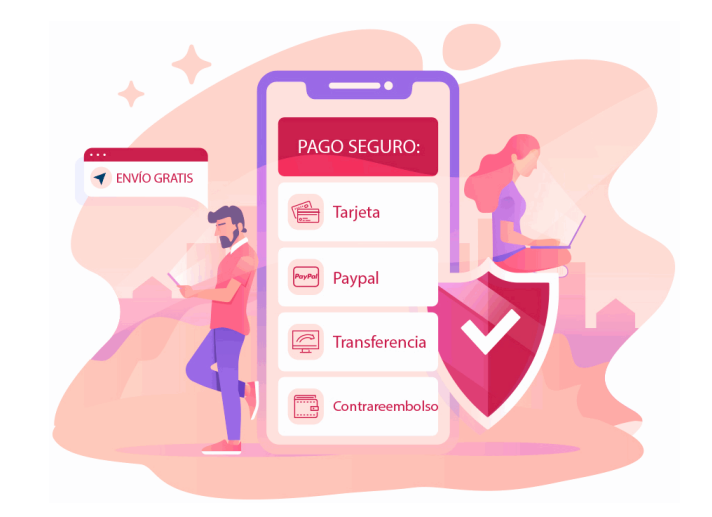

## **Financiación**

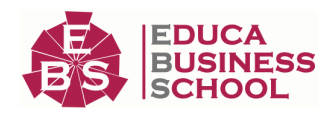

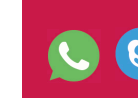

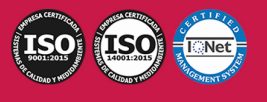

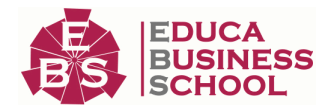

Facilidades económicas y financiación 100% sin intereses.

En Educa Business ofrecemos a nuestro alumnado facilidades económicas y financieras para la realización de pago de matrículas, todo ello 100% sin intereses.

10% Beca Alumnos: Como premio a la fidelidad y confianza ofrecemos una beca a todos aquellos que hayan cursado alguna de nuestras acciones formativas en el pasado.

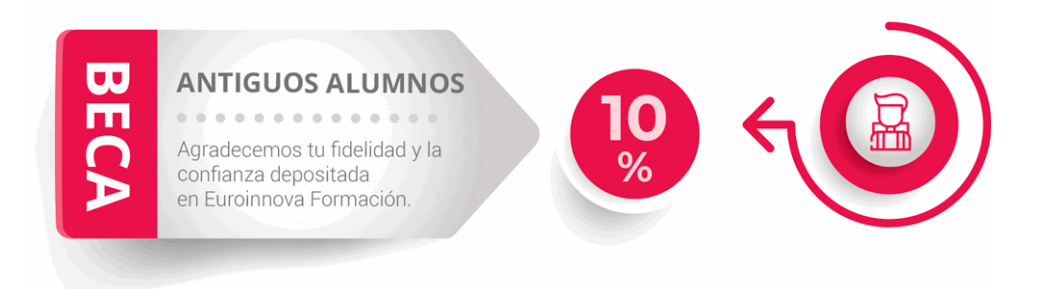

## **Metodología y Tutorización**

El modelo educativo por el que apuesta Euroinnova es el aprendizaje colaborativo con un método de enseñanza totalmente interactivo, lo que facilita el estudio y una mejor asimilación conceptual, sumando esfuerzos, talentos y competencias.

El alumnado cuenta con un equipo docente especializado en todas las áreas.

Proporcionamos varios medios que acercan la comunicación alumno tutor, adaptándonos a las circunstancias de cada usuario.

Ponemos a disposición una plataforma web en la que se encuentra todo el contenido de la acción formativa. A través de ella, podrá estudiar y comprender el temario mediante actividades prácticas, autoevaluaciones y una evaluación final, teniendo acceso al contenido las 24 horas del día. Nuestro nivel de exigencia lo respalda un

acompañamiento personalizado.

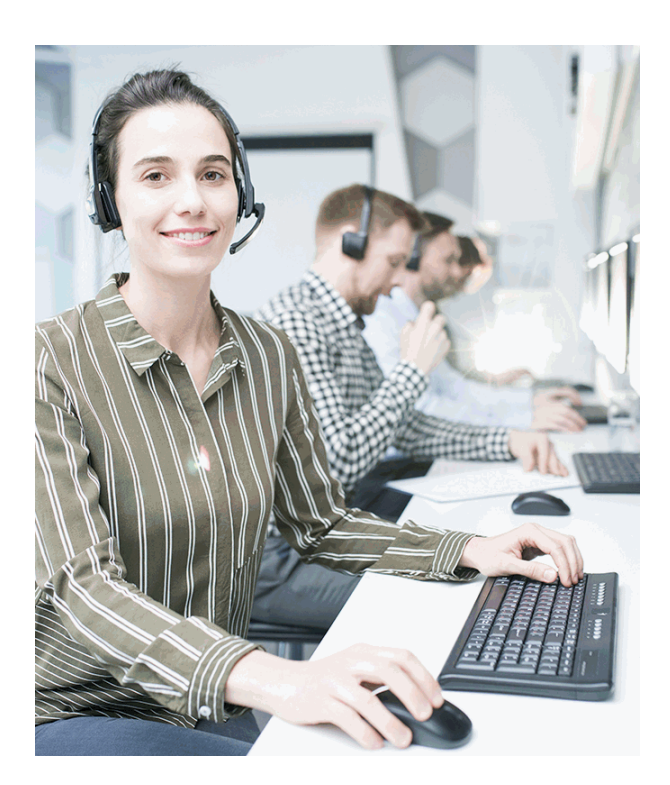

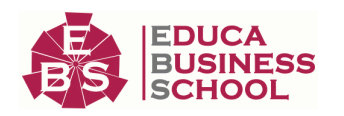

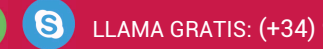

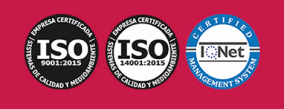

LLAMA GRATIS: (+34) 958 050 217

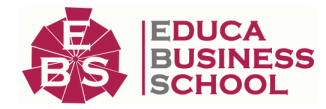

### **Redes Sociales**

Síguenos en nuestras redes sociales y pasa a formar parte de nuestra gran comunidad educativa, donde podrás participar en foros de opinión, acceder a contenido de interés, compartir material didáctico e interactuar con otros/as alumnos/as, ex alumnos/as y profesores/as. Además, te enterarás antes que nadie de todas las promociones y becas mediante nuestras publicaciones, así como también podrás contactar directamente para obtener información o resolver tus dudas.

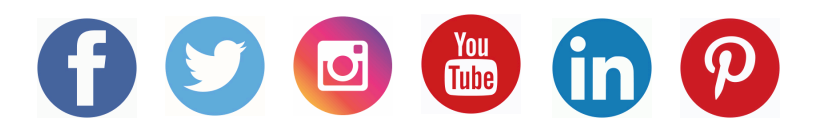

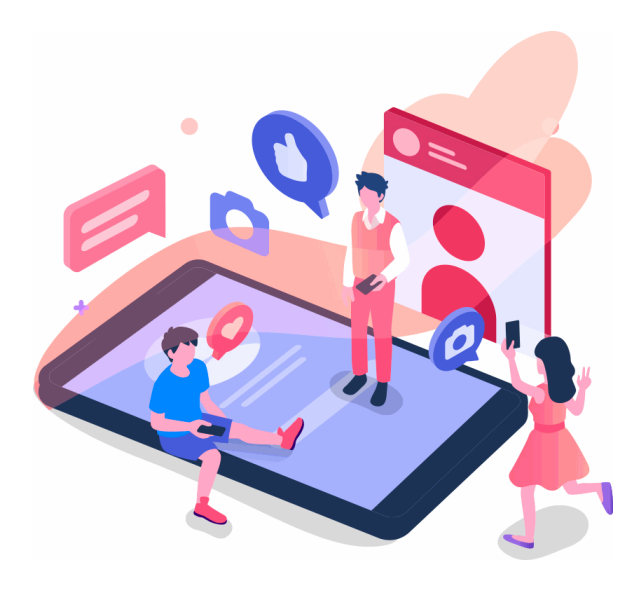

## **Reinventamos la Formación Online**

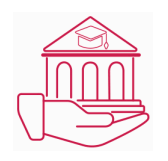

### Más de 150 cursos Universitarios

Contamos con más de 150 cursos avalados por distintas Universidades de reconocido prestigio.

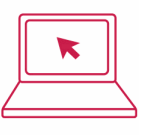

#### Campus 100% Online

Impartimos nuestros programas formativos mediante un campus online adaptado a cualquier tipo de dispositivo.

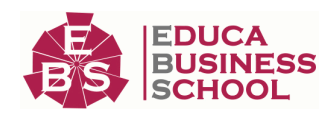

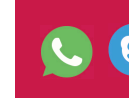

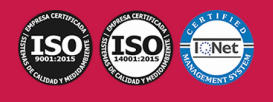

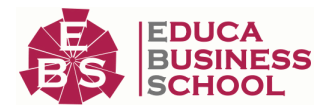

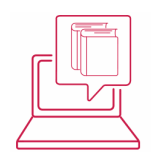

### Amplio Catálogo

Nuestro alumnado tiene a su disposición un amplio catálogo formativo de diversas áreas de conocimiento.

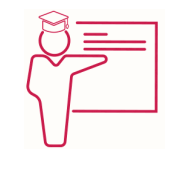

#### Claustro Docente

Contamos con un equipo de docentes especializados/as que realizan un seguimiento personalizado durante el itinerario formativo del alumno/a.

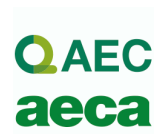

### Nuestro Aval AEC y AECA

Nos avala la Asociación Española de Calidad (AEC) estableciendo los máximos criterios de calidad en la formación y formamos parte de la Asociación Española de Contabilidad y Administración de Empresas (AECA), dedicada a la investigación de vanguardia en gestión empresarial.

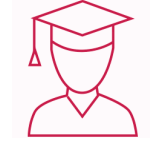

### Club de Alumnos/as

Servicio Gratuito que permite a nuestro alumnado formar parte de una extensa comunidad virtual que ya disfruta de múltiples ventajas: beca, descuentos y promociones en formación. En este, se puede establecer relación con alumnos/as que cursen la misma área de conocimiento, compartir opiniones, documentos, prácticas y un sinfín de intereses comunitarios.

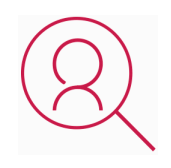

#### Bolsa de Prácticas

Facilitamos la realización de prácticas de empresa, gestionando las ofertas profesionales dirigidas a nuestro alumnado. Ofrecemos la posibilidad de practicar en entidades relacionadas con la formación que se ha estado recibiendo en nuestra escuela.

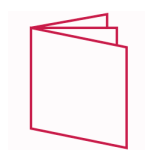

### Revista Digital

El alumnado puede descargar artículos sobre e-learning, publicaciones sobre formación a distancia, artículos de opinión, noticias sobre convocatorias de oposiciones, concursos públicos de la administración, ferias sobre formación, y otros recursos actualizados de interés.

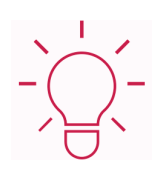

### Innovación y Calidad

Ofrecemos el contenido más actual y novedoso, respondiendo a la realidad empresarial y al entorno cambiante, con una alta rigurosidad académica combinada con formación práctica.

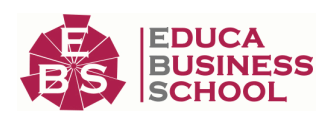

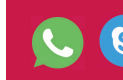

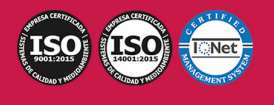

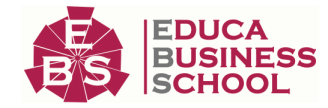

## **Acreditaciones y Reconocimientos**

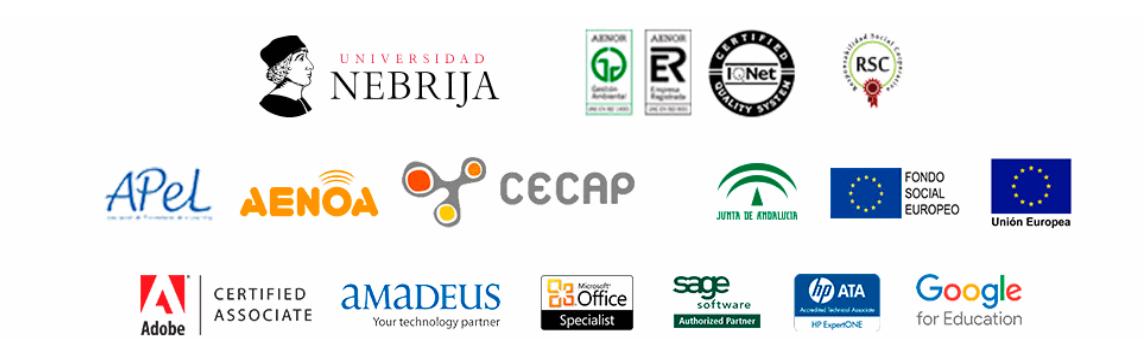

## **Temario**

### MÓDULO 1. DISEÑO VECTORIAL CON ADOBE ILLUSTRATOR CC UNIDAD DIDÁCTICA 1. PRESENTACIÓN

1.Presentación

### UNIDAD DIDÁCTICA 2. CONCEPTOS BÁSICOS

1.Novedades del programa

- 2.¿Qué es un gráfico vectorial?
- 3.¿Qué es un mapa de bits?

### UNIDAD DIDÁCTICA 3. ÁREA DE TRABAJO

- 1.La interfaz y área de trabajo
- 2.Abrir, colocar, exportar y guardar un archivo
- 3.Las paletas flotantes y vistas
- 4.Desplazarse por el documento
- 5.Modos de pantalla, reglas, guías y cuadrícula
- 6.Las mesas de trabajo
- 7.Ejercicios

#### UNIDAD DIDÁCTICA 4. SELECCIONAR Y ORGANIZAR OBJETOS

- 1.Herramientas de selección I
- 2.Herramientas de selección II
- 3.Trabajar con selecciones
- 4.Agrupar objetos y modos de aislamiento
- 5.Alinear y distribuir objetos
- 6.Ejercicios

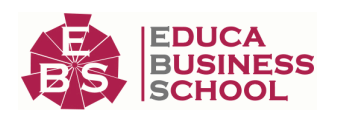

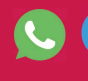

**S** LLAMA GRATIS: (+34) 958 050 217

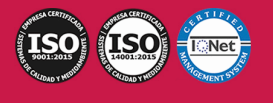

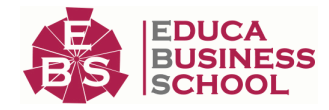

#### UNIDAD DIDÁCTICA 5. CREAR FORMAS BÁSICAS

 1.Crear formas básicas 2.Herramienta destello, línea y lápiz 3.Dibujar arcos, espirales y cuadrículas 4.Contorno y relleno 5.Herramienta borrador y suavizar 6.Ejercicios UNIDAD DIDÁCTICA 6. COLOR Y ATRIBUTOS DE RELLENO 1.Modos de color 2.Colorear desde la paleta muestras 3.Cambiar trazo 4.Pintura interactiva 5.Paleta personalizada y paleta Muestras 6.Copiar atributos 7.Degradados y transparencias 8.Motivos 9.Volver a colorear la ilustración 10.Ejercicios

#### UNIDAD DIDÁCTICA 7. TRAZADOS Y CURVAS BÉZIER

- 1.Nociones sobre trazados
- 2.Herramienta pluma
- 3.Trabajar con trazados I
- 4.Trabajar con trazados II
- 5.Herramientas de manipulación vectorial

6.Ejercicios

#### UNIDAD DIDÁCTICA 8. LAS CAPAS

- 1.Acerca de las capas
- 2.El panel capas
- 3.Trabajar con capas I
- 4.Trabajar con capas II
- 5.Mascaras de recorte
- 6.Ejercicios

#### UNIDAD DIDÁCTICA 9. TEXTO

1.Textos

2.Importar textos y crear columnas

- 3.Enlazar texto y el área de texto
- 4.Texto objetos y formatear texto
- 5.Propiedades de párrafo y estilos
- 6.Rasterizar y exportar texto

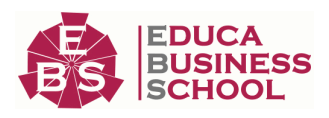

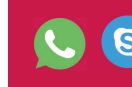

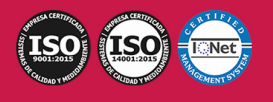

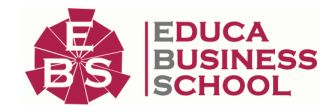

- 7.Atributos de Apariencia
- 8.Ortografía y envolventes
- 9.Ejercicios

#### UNIDAD DIDÁCTICA 10. FILTROS, ESTILOS Y SÍMBOLOS

- 1.Aplicar y editar efectos
- 2.Rasterización y efecto de sombra
- 3.Objetos en tres dimensiones
- 4.Mapeado
- 5.Referencia rápida de efectos
- 6.Estilos gráficos
- 7.Pinceles
- 8.Pincel de manchas
- 9.Símbolos
- 10.Ejercicios

#### UNIDAD DIDÁCTICA 11. TRANSFORMAR OBJETOS

- 1.Escalar objetos
- 2.Rotar y distorsionar objetos
- 3.Colocar y reflejar objetos
- 4.Envolventes
- 5.Combinar objetos
- 6.Fusión de objetos
- 7.Ejercicios

#### UNIDAD DIDÁCTICA 12. GRÁFICOS WEB Y OTROS FORMATOS

- 1.Optimizar imágenes
- 2.Mapas de imagen
- 3.Sectores
- 4.Exportar e importar imágenes
- 5.Crear PDF
- 6.Automatizar tareas
- 7.Calcar mapa de bits
- 8.Ejercicios

### UNIDAD DIDÁCTICA 13. IMPRESIÓN

- 1.Impresión: panorama general
- 2.Acerca del color
- 3.Información de documento
- 4.Opciones generales de impresión I
- 5.Opciones generales de impresión II
- 6.Archivos PostScript y degradados
- 7.Ejercicios

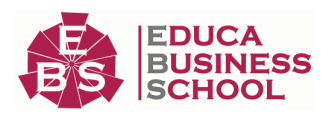

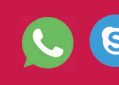

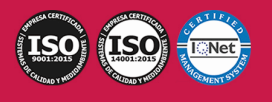

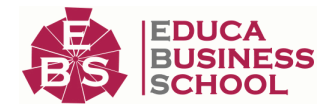

#### UNIDAD DIDÁCTICA 14. OTRAS HERRAMIENTAS

1.Degradados en trazos

2.Creación de patrones

3.Cuadrícula de perspectiva

4.Gráficas

5.Herramienta rociar símbolos

6.Ejercicios

# MÓDULO 2. DISEÑO CON ADOBE PHOTOSHOP CC

### UNIDAD DIDÁCTICA 1. PRESENTACIÓN

1.Presentación

#### UNIDAD DIDÁCTICA 2. CONCEPTOS BÁSICOS

1.Novedades del programa

2.Tipos de imágenes

3.Resolución de imagen

4.Formato PSD

5.Formatos de imagen

#### UNIDAD DIDÁCTICA 3. ÁREA DE TRABAJO

1.Abrir y guardar una imagen

2.Crear un documento nuevo

3.Área de trabajo

4.Gestión de ventanas y paneles

5.Guardar un espacio de trabajo

6.Modos de pantalla

7.Prácticas

#### UNIDAD DIDÁCTICA 4. PANELES Y MENÚS

1.Barra menú

2.Barra de herramientas

3.Opciones de Herramientas y barra de estado

4.Ventanas de Photoshop I

5.Ventanas de Photoshop II

6.Zoom y mano y ventana navegador

7.Prácticas

#### UNIDAD DIDÁCTICA 5. HERRAMIENTAS DE SELECCIÓN

1.Herramientas de selección

2.Herramienta marco

3.Opciones de marco

4.Herramienta lazo

5.Herramienta Varita

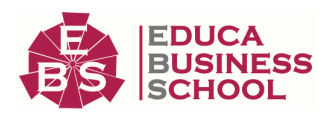

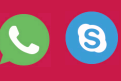

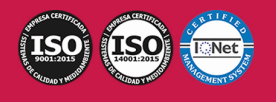

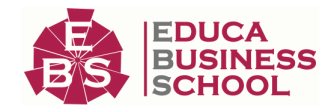

6.Herramienta de selección rápida

7.Herramienta mover

8.Sumar restar selecciones

9.Modificar selecciones

10.Prácticas

#### UNIDAD DIDÁCTICA 6. HERRAMIENTAS DE DIBUJO Y EDICIÓN

- 1.Herramientas de dibujo y edición
- 2.Herramienta Pincel

3.Crear pinceles personalizados

4.Herramienta lápiz

5.Herramienta sustitución de color

6.Herramienta pincel historia

7.Herramienta pincel histórico

8.Herramienta degradado

9.Herramienta bote de pintura

10.Prácticas

#### UNIDAD DIDÁCTICA 7. HERRAMIENTAS DE RETOQUE Y TRANSFORMACIÓN

- 1.Herramientas de retoque y transformación
- 2.Herramienta recortar
- 3.Herramienta sector
- 4.Cambiar el tamaño del lienzo
- 5.Herramienta pincel corrector puntual
- 6.Herramienta ojos rojos
- 7.Tampón de clonar
- 8.Herramienta borrador
- 9.La Herramienta desenfocar
- 10.Herramienta sobreexponer y subexponer

11.Prácticas

#### UNIDAD DIDÁCTICA 8. CAPAS

- 1.Conceptos básicos de capas
- 2.El panel capas
- 3.Trabajar con capas I
- 4.Trabajar con capas II
- 5.Alinear capas
- 6.Rasterizar capas
- 7.Opacidad y fusión de capas
- 8.Estilos y efectos de capa
- 9.Capas de ajuste y relleno
- 10.Combinar capas

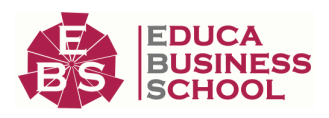

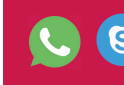

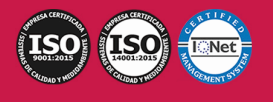

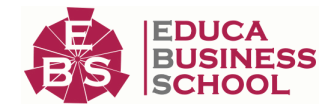

11.Prácticas

#### UNIDAD DIDÁCTICA 9. TEXTO

- 1.Herramientas de texto
- 2.Introducir texto
- 3.Cambiar caja y convertir texto
- 4.Formato de caracteres
- 5.Formato de párrafo
- 6.Rasterizar y filtros en texto
- 7.Deformar texto
- 8.Crear estilos de texto
- 9.Relleno de texto con una imagen
- 10.Ortografía
- 11.Herramienta máscara de texto y texto 3D
- 12.Prácticas

#### UNIDAD DIDÁCTICA 10. HERRAMIENTAS DE DIBUJO

 1.Herramientas de dibujo 2.Modos de dibujo 3.Herramienta pluma 4.Ventana trazados 5.Subtrazados 6.Convertir trazados en selecciones 7.Pluma de forma libre 8.Capas de forma 9.Herramienta forma 10.Prácticas

#### UNIDAD DIDÁCTICA 11. REGLAS, ACCIONES, FILTROS Y CANALES

- 1.Reglas, guías y cuadrícula 2.Herramienta regla
- 3.Acciones
- 4.Filtros
- 5.Objetos inteligentes
- 6.Canales
- 7.Máscara rápida
- 8.Canales Alfa

9.Prácticas

#### UNIDAD DIDÁCTICA 12. TRANSFORMAR IMÁGENES Y GRÁFICOS WEB

- 1.Transformación de una imagen
- 2.Deformar un elemento
- 3.Tamaño de la imagen

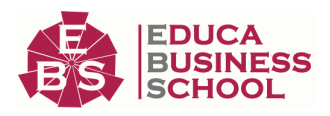

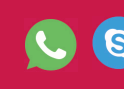

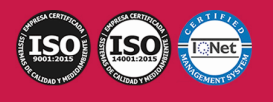

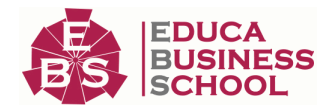

4.Resolución imagen y monitor

5.Rollover

6.Los sectores

7.Tipos de sectores

8.Propiedades de los sectores

9.Modificar sectores

10.Optimizar imágenes

11.Guardar para web

12.Generar recursos de imagen

13.Prácticas

#### UNIDAD DIDÁCTICA 13. IMPRESIÓN

1.Impresión

2.Impresión de escritorio

3.Pruebas de color en pantalla

4.Perfiles de color

5.Imprimir una imagen

6.Preparación de archivos para imprenta

7.Prácticas

### UNIDAD DIDÁCTICA 14. 3D

1.Fundamentos 3D

2.Herramientas de objeto y de cámara 3D

3.Creación de formas 3D

4.Descripción general del panel 3D

5.Prácticas

### UNIDAD DIDÁCTICA 15. VÍDEO Y ANIMACIONES

1.Capas de vídeo e importar vídeo

 2.El panel Movimiento 3.Animación a partir de una secuencia de imágenes

4.Animaciones de línea de tiempo

5.Guardar y exportar

6.Prácticas

### MÓDULO 3. DISEÑO Y MAQUETACIÓN CON ADOBE INDESIGN CC UNIDAD DIDÁCTICA 1. INTRODUCCIÓN

1.Utilidades y novedades del programa

2.La retícula compositiva

3.Software empleado en autoedición

4.El espacio de trabajo

5.Creación de documentos nuevos

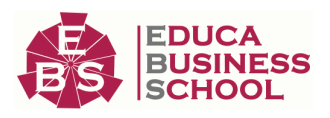

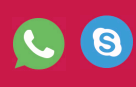

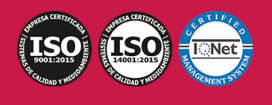

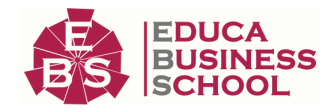

6.Ejercicios Prácticos

#### UNIDAD DIDÁCTICA 2. ÁREA DE TRABAJO

 1.Espacios de trabajo y modos de visualización 2.Barra de estado y personalizar menús 3.Cuadro de herramientas 4.Reglas y guías 5.Rejillas y cuadriculas 6.Zoom 7.Trabajar con páginas 8.Ejercicios Prácticos UNIDAD DIDÁCTICA 3. TEXTO I 1.Marcos de texto 2.Adición y vinculación de textos a marcos 3.Búsqueda y ortografía de texto 4.Tipografía 5.Alineación de texto 6.Transformar texto 7.Propiedades de un marco de texto 8.Ejercicios Prácticos UNIDAD DIDÁCTICA 4. TEXTO II 1.Kerning y tracking 2.Línea base y tabulaciones

- 3.Sangrías y capitulares
- 4.Tipos de líneas y filetes
- 5.Marcos y objetos

6.Artículos

- 7.Novedades de las fuentes
- 8.Ejercicios prácticos

#### UNIDAD DIDÁCTICA 5. COLOR

- 1.Aplicar color 2.Panel Muestras 3.Panel Matices 4.Degradado 5.Efectos I 6.Efectos II 7.Ejercicio práctico UNIDAD DIDÁCTICA 6. FORMAS Y TRAZADOS 1.Formas básicas
	- 2.Herramienta lápiz

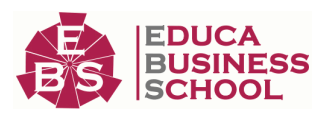

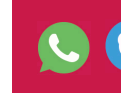

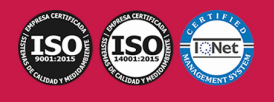

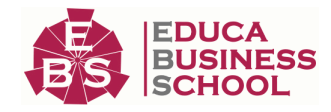

 3.Formas compuestas 4.Trazados y formas 5.Pluma 6.Adaptar texto a un trayecto 7.Trabajar con Formas 8.Ejercicios Prácticos UNIDAD DIDÁCTICA 7. IMÁGENES E ILUSTRACIONES 1.Imágenes 2.Colocar Imágenes 3.Propiedades de los marcos 4.Vínculos importados e incrustados 5.Contorneo de marcos gráficos 6.Bibliotecas 7.Trabajar con objetos I 8.Trabajar con objetos II 9.Objetos anclados 10.Ejercicios prácticos UNIDAD DIDÁCTICA 8. TABLAS Y CAPAS 1.Trabajar con tablas I 2.Trabajar con tablas II 3.Trabajar con tablas III 4.Capas I 5.Capas II 6.Ejercicios prácticos UNIDAD DIDÁCTICA 9. ESTILOS 1.Estilos 2.Estilos a partir de un texto 3.Aplicar estilos 4.Editar estilos 5.Estilos de objetos I 6.Estilos de objetos II 7.Estilos de tabla 8.Estilos Anidados e importar estilos 9.Ejercicios prácticos UNIDAD DIDÁCTICA 10. MAQUETAS 1.Páginas y pliegos 2.Trabajar con páginas 3.Páginas maestras I

4.Páginas maestras II

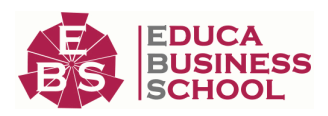

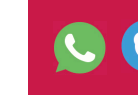

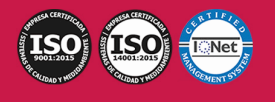

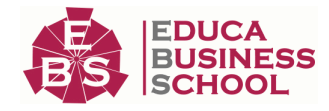

5.Numeración

6.Desvinculación e importación de una página maestra

7.Ejercicios prácticos

#### UNIDAD DIDÁCTICA 11. LIBROS Y PDF

- 1.Archivos de libros
- 2.Sincronizar documentos de libro
- 3.Numerar libros
- 4.Panel índice
- 5.Crear PDF
- 6.Crear marcadores
- 7.Crear hipervínculos
- 8.Empaquetar Libros
- 9.Ejercicios prácticos

#### UNIDAD DIDÁCTICA 12. IMPRESIÓN

- 1.Opciones Generales
- 2.Configuración de tamaño
- 3.Marcas y sangrado
- 4.Gráficos
- 5.Impresión de folleto
- 6.Tipo de folleto
- 7.Opciones de folleto
- 8.Ejercicios prácticos

#### UNIDAD DIDÁCTICA 13. DOCUMENTOS INTERACTIVOS

- 1.PDF interactivos
- 2.Previsualizar documentos interactivos
- 3.Películas y sonido
- 4.Animación
- 5.Transiciones de páginas
- 6.Botones I
- 7.Botones II
- 8.Ejercicios prácticos

#### UNIDAD DIDÁCTICA 14. DISEÑOS FORMULARIOS Y HTML

- 1.Diseño alternativo
- 2.Diseños flotantes y reglas
- 3.Formularios PDF en InDesign
- 4.Herramientas Recopilador y Colocar contenido
- 5.EPUB y HTML5
- 6.Ejercicios prácticos

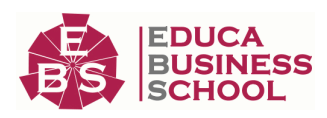

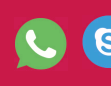

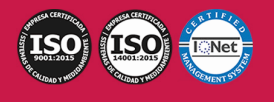

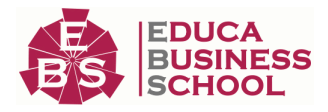

## MÓDULO 4. DISEÑO WEB PROFESIONAL CON ADOBE DREAMWEAVER CC

#### UNIDAD DIDÁCTICA 1. PRESENTACIÓN DE LOS CONTENIDOS

1.Objetivo del curso: Dreamweaver es uno de los programas más potentes para la creación de páginas Web.

2.Dirigido a: Diseñadores gráficos o Web que desean aprender a crear páginas Web

#### UNIDAD DIDÁCTICA 2. CONCEPTOS BÁSICOS Y NOVEDADES ACERCA DE DREAMWEAVER CC

1.¿Que es un dominio de un sitio Web?

 2.¿Qué es un servidor Web? Clases de Alojamiento Web: Alojamiento Web gratis, Alojamiento compartido, Housing o colocation

3.Resolución de pantalla y sus diferentes tamaños: Absoluto y relativo

4.Lenguaje HTML: el lenguaje con el que se escriben las páginas Web

5.Diferentes tipografías y colores en la Web

6.Prácticas

#### UNIDAD DIDÁCTICA 3. SITIOS Y DOCUMENTOS WEB

 1.Sitios en Dreamweaver, Presenta los pasos a seguir para crear y configurar un sitio Web en el programa Macromedia Dreamweaver. Explica las diferencias entre el sitio local y sitio remoto, cómo organizarlos para albergar el contenido creado y las distintas formas de ver los archivos en el sitio local

2.Configurar un sitio Web

3.Administrar y editar sitios Web

 4.Crear y abrir documentos: Creación de una página en blanco, Creación de una plantilla en blanco, Creación de una página basada en un archivo de muestra de Dreamweaver CC, Cómo abrir y editar documentos existentes

5.Espacio de trabajo de Dreamweaver CC

6.Vistas del documento: Código, Código dividida, Diseño, en vivo

7.Propiedades de la página: CSS, HTML

8.Prácticas

#### UNIDAD DIDÁCTICA 4. EDICIÓN Y CREACIÓN DE TEXTO

 1.Insertar Texto: Se indica cómo introducir texto en las páginas Web a través del programa Macromedia Dreamweaver CC. Se estudia el formato del texto (fuente, tamaño, color, alineación, sangría,...), los estilos CSS, la posibilidad de crear listas (numeradas, no numeradas o de definición) e incluso la revisión de la ortografía. Finalmente, también se describe la utilización de otros objetos en las páginas, como reglas horizontales, comentarios y la fecha de la última modificación de la página

2.Importar documentos de Microsoft Word

3.Propiedades del texto: Propiedades HTML, Propiedades CSS

4.Creación de listas: Creación de una lista nueva, de una lista usando texto existente, de una lista anidada.

Configuración de las propiedades de toda una lista

5.Caracteres especiales en HTML

6.Corregir y sustituir texto, revisión ortográfica, búsqueda y sustitución de texto

7.Crear un estilo CSS y definición

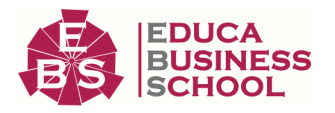

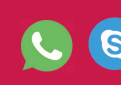

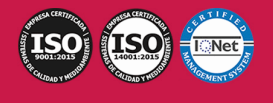

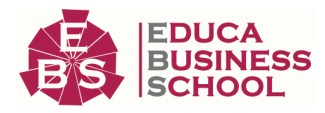

 8.Web fonts: La tipografía es una parte esencial del diseño de páginas Web 9.Prácticas

#### UNIDAD DIDÁCTICA 5. ENLACES

 1.Introducción: Explica cómo insertar hipervínculos en las páginas Web a través del programa Macromedia Dreamweaver: vínculos a un lugar determinado de una página (a través de un anclaje con nombre), vínculos a otras páginas (del mismo sitio o a cualquier página de Internet) y vínculos en un menú de salto. Se indican las diferencias entre rutas absolutas y relativas, así como la administración y modificación de hipervínculos en Dreamweaver. Por último, se describe el uso de comportamientos en las páginas, para ejecutar comandos en respuesta a determinados sucesos o eventos

2.Crear un enlace: Rutas absolutas y relativas al documento. Rutas relativas a la raíz del sitio

 3.Vínculo a un correo: Creación de un vínculo de correo electrónico utilizando el comando Insertar vínculo de correo electrónico, creación de un vínculo de correo electrónico mediante el inspector de propiedades.

4.Menú de salto

 5.Widget de barra de menús: Adición de un elemento de menú principal, Adición de un elemento de submenú, Eliminación de un elemento de menú principal o submenú

 6.Comprobar vínculos: Comprobación de vínculos del documento actual, Comprobación de vínculos en una parte de un sitio local, Comprobación de los vínculos de todo el sitio, Reparación de los vínculos en el panel Verificador de vínculos

7.Estilos en vínculos: Link, Visited, Active

8.Prácticas

#### UNIDAD DIDÁCTICA 6. TRABAJAR CON IMÁGENES

 1.Insertar una imagen: se describe el modo de incorporar imágenes en las páginas Web a través del programa Macromedia Dreamweaver. Se presentan los formatos gráficos que se pueden utilizar en una página Web y sus diferencias, así como la creación de imágenes de sustitución, mapas de imagen y barras de navegación

2.Propiedades de la imagen: El inspector de propiedades

3.Alinear y redimensionar una imagen

4.Rollover: una imagen al visualizarse en un navegador cambia

5.Mapas de imagen

6.Marcadores de posición

7.Objetos Inteligentes

8.Prácticas

#### UNIDAD DIDÁCTICA 7. TABLAS

 1.Tablas: Explica la forma de distribuir o colocar los elementos en las páginas Web con el programa Macromedia Dreamweaver: la utilización de capas, tablas y la utilización del modo de diseño, asignación del formato, incluir el contenido, etc

2.Insertar tablas

3.Selección de elementos de la tabla

4.Propiedades de la tabla: inspector de propiedades

5.Propiedades de las celdas

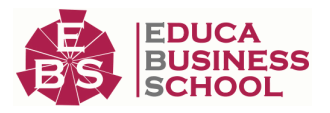

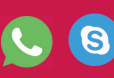

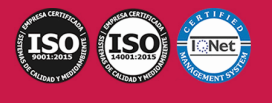

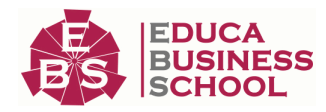

6.Tamaño de tablas: Cambio del tamaño de tablas, columnas y filas

7.Copiar, pegar, combinar y anidar tablas

8.Formato CSS de tablas

9.Prácticas

#### UNIDAD DIDÁCTICA 8. CAPAS Y COMPORTAMIENTO

 1.Las capas: Explica que las capas por lo general se definen con las etiquetas div y span y pueden contener cualquier objeto, por ejemplo un formulario, un fragmento de texto o un plug-in

2.Posiciones de las cajas: Estática, Relativa, absoluta y fija

3.Insertar capas

4.Propiedades de las capas: inspector de propiedades

5.Panel Diseñador de CSS

6.Capas prediseñadas

7.Comportamientos: código JavaScript

8.Aplicar un comportamiento

9.Prácticas

#### UNIDAD DIDÁCTICA 9. ESTILOS CSS I

 1.Hojas de estilo: Reglas CSS. Explica que las hojas de estilos en cascada (CSS) son un conjunto de reglas de formato que determinan el aspecto del contenido de una página Web. La utilización de estilos CSS para aplicar formato a una página permite separar el contenido de la presentación

 2.Panel estilos: permite supervisar las reglas y propiedades CSS que afectan al elemento de página seleccionado

3.Crear y adjuntar hojas de estilo

4.Propiedades de tipo: definición de la configuración básica de la fuente

5.Propiedades de fondo

6.Propiedades de bloque

7.Propiedades del cuadro

8.Propiedades del borde

9.Definir consulta de Medios

10.Definir selectores

11.Definir propiedades

12.Prácticas

#### UNIDAD DIDÁCTICA 10. ESTILOS CSS II

1.Propiedades lista: Aprenderemos más reglas css para una Web atractiva

2.Propiedades de posición

3.Propiedades de extensiones

4.Transiciones

5.Trabajar con Hojas de estilo

6.Aplicar varias clases estilos

7.Hojas de estilos de muestra de Dreamweaver

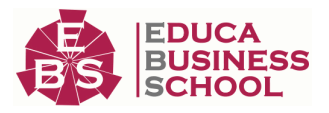

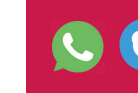

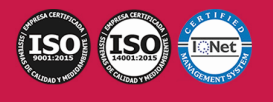

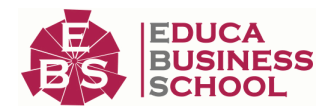

8.Diseño de páginas con CSS

9.Prácticas

#### UNIDAD DIDÁCTICA 11. ELEMENTOS MULTIMEDIA Y JQUERY UI

 1.Incluir archivos swf: Presenta elementos multimedia dinámicos que podemos insertar en las páginas Web a través del programa Macromedia Dreamweaver: animaciones de Flash, vídeos de Flash, botones y textos Flash. También se describen varias posibilidades de trabajo conjunto entre Dreamweaver y Fireworks, como la creación de un álbum de fotos Web o la inserción de HTML procedente de Fireworks en una página Web diseñada con Dreamweaver

2.Elementos multimedia y jQuery

3.Insertar archivos FLV

 4.Insertar sonido: Formatos de Audio, Incrustación de un archivo de sonido, Incrustación de un archivo de video 5.Inserción de un widget de jQuery UI

6.Widget de acordeón: Personalización del widget de acordeón

7.Widget de Autocompletar

8.Prácticas

#### UNIDAD DIDÁCTICA 12. PLANTILLAS Y BIBLIOTECA

 1.Plantillas: Tipos de regiones de plantillas. Aprenderemos que una plantilla es un tipo especial de documento que sirve para crear un diseño de página fijo, es muy útil

 2.Creación de plantillas: Creación de una plantilla a partir de un documento existente, Utilización del panel Activos para crear una plantilla nueva

3.Crear regiones editables

4.Crear regiones repetidas: Inserción de una tabla repetida

 5.Regiones opcionales de una plantilla: Inserción de una región opcional no editable, Inserción de una región opcional editable

6.Basar páginas en una plantilla

7.Edición y actualización de plantillas

8.Panel activos: Adición de un activo a un documento

 9.Biblioteca: Creación de un elemento de biblioteca basado en una selección, Creación de un elemento de biblioteca vacío, Actualizar documento

10.Prácticas

### UNIDAD DIDÁCTICA 13. FORMULARIOS Y SITIOS REMOTOS

 1.Formularios: Describe lo que son, cómo se crean y cómo se configuran los formularios en Macromedia Dreamweaver, para que el visitante del sitio Web envíe información al servidor Web. Se explica el trabajo con los distintos campos que se pueden crear, viendo para qué se usa cada uno y sus propiedades

2.Creación de un formulario HTML: Objetos de formulario

3.Propiedades de objetos I

4.Propiedades de objetos II

5.Validar un formulario con JavaScript

6.Sitios remotos

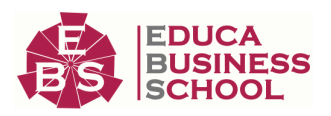

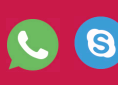

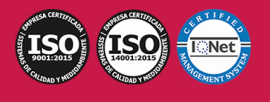

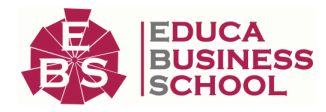

7.Panel archivos: sitio local y remoto

8.Prácticas

#### UNIDAD DIDÁCTICA 14. DISEÑO DE CUADRÍCULA Y FTP

 1.Diseño de cuadrícula fluida: Nos permite crear un diseño que se adaptará la pantalla del dispositivo que se utilice para visualizarlo, sea este un móvil, una tablet o la pantalla de un ordenador

2.Sincronizar FTP

3.FTP Multicanal

#### UNIDAD DIDÁCTICA 15. JQUERY MOBILE

1.jQuery Mobile

2.Temas

3.Panel muestras

4.Agregar Contenidos

5.Prácticas

### MÓDULO 5. DISEÑO CON ADOBE ANIMATE CC UNIDAD DIDÁCTICA 1. EL ENTORNO DE TRABAJO I

#### 1.Tipos de gráficos

2.Utilización del Escenario y el papel Herramioentas en Animate

3.Flujo de trabajo Animate CC

4.Ver el área de trabajo

5.Menús

6.Gestión de ventanas y paneles

7.Guardar espacio de trabajo

8.Preferencias en Animate

9.Prácticas

#### UNIDAD DIDÁCTICA 2. EL ENTORNO DE TRABAJO II

1.El escenario y propiedades del documento

2.Herramientas

3.Línea de tiempo y capas

4.Vistas del documento

5.Reglas, guías y cuadrículas

6.Deshacer, rehacer y repetir Historial

7.Archivos de Animate

8.Prácticas

#### UNIDAD DIDÁCTICA 3. ADMINISTRACIÓN DE DOCUMENTOS

1.Crear documentos

2.Las plantillas

3.Importación de imágenes e ilustraciones

4.Ilustrator y Animate

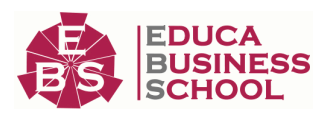

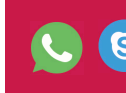

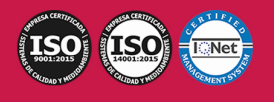

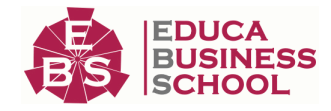

- 5.Photoshop y Animate
- 6.Archivos Animate
- 7.Prácticas

#### UNIDAD DIDÁCTICA 4. DIBUJAR EN ANIMATE

- 1.Información sobre el dibujo
- 2.Modos de dibujo
- 3.Preferencias de dibujo
- 4.Herramientas básicas
- 5.Herramientas avanzadas
- 6.Herramienta pluma
- 7.Editar contornos
- 8.Prácticas

#### UNIDAD DIDÁCTICA 5. TRABAJAR CON OBJETOS

- 1.Transformar objetos
- 2.Seleccionar objetos
- 3.Combinación de objetos
- 4.Borrar y eliminar objetos
- 5.Alinear objetos
- 6.Mover y copiar objetos
- 7.Prácticas

#### UNIDAD DIDÁCTICA 6. COLOR EN ANIMATE

- 1.Selector de color
- 2.Paleta color
- 3.Degradados
- 4.Herramienta transformar degradados
- 5.Herramienta bote de tinta y cubo de pintura
- 6.Herramienta cuentagotas
- 7.Prácticas

#### UNIDAD DIDÁCTICA 7. SÍMBOLOS, INSTANCIAS Y BIBLIOTECAS

- 1.Tipos de símbolos
- 2.Crear un símbolo
- 3.Bibliotecas
- 4.Símbolos gráficos
- 5.Crear un botón
- 6.Clip de película
- 7.Prácticas

#### UNIDAD DIDÁCTICA 8. LÍNEA DE TIEMPO Y ANIMACIÓN

- 1.Línea de tiempo
- 2.Las capas

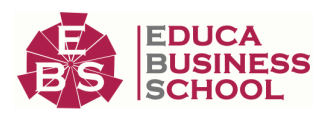

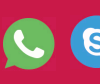

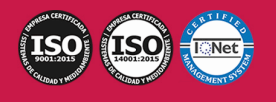

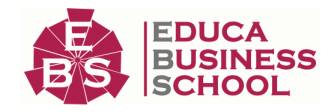

#### 3.Animaciones

4.Animaciones fotograma a fotograma

5.Interpolación de forma

6.Animación interpolada

7.Interpolación clásica

8.Interpolación de movimiento

9.Animaciones con guías

10.Animar objetos D

11.Prácticas

#### UNIDAD DIDÁCTICA 9.ESCENAS, FILTROS, MÁSCARAS Y TEXTO

- 1.Escenas 2.Filtros 3.Tipos de filtros
- 4.Modos de Mezcla
- 5.Capas de mascara
- 6.Texto Clásico
- 7.Tipos de texto clásico
- 8.Incorporar fuentes
- 9.Prácticas

#### UNIDAD DIDÁCTICA 10. SONIDO Y VIDEO

- 1.Importar sonidos 2.Formatos de sonido admitidos
- 3.Sonido en la línea de tiempo
- 4.Añadir sonido a un botón
- 5.Editar un sonido
- 6.Comprimir un sonido
- 7.Importar video
- 8.Propiedades del video
- 9.Adobe Media Encoder
- 10.Prácticas

#### UNIDAD DIDÁCTICA 11. ACCIONES Y PUBLICACIÓN

- 1.Introducción a ActionScript
- 2.Panel acciones
- 3.Acciones más comunes
- 4.Panel Fragmentos de código
- 5.Formularios
- 6.Configurar publicación
- 7.Exportar en Animate
- 8.Practicas

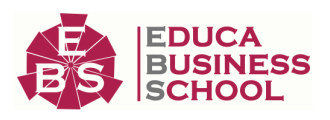

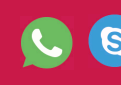

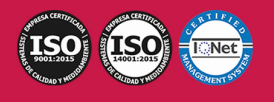

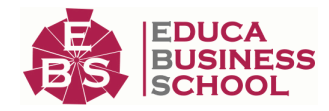

#### UNIDAD DIDÁCTICA 12. ADOBE AIR Y JSFL

 1.¿Qué es Adobe Air? 2.Creación de un archivo Adobe AIR 3.Vista previa de una aplicación de Adobe AIR 4.Publicar un archivo AIR 5.JSFL 6.Prácticas

#### UNIDAD DIDÁCTICA 13. SPRITE SHEETS Y HTML 5

1.¿Qué es un Sprite Sheets?

2.HTML 5

3.Publicación de animaciones en HTML 5

4.Prácticas

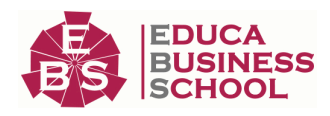

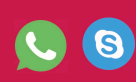

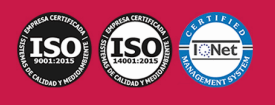